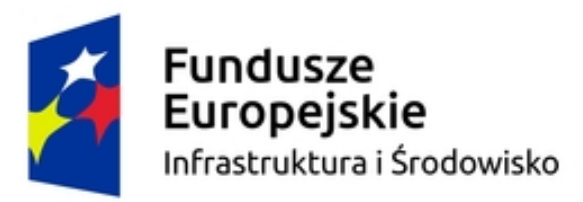

Unia Europejska Fundusz Spójności

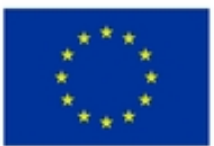

# **URZĄD MIEJSKI W GLIWICACH**

ZA.271.5.2022 Gliwice, 08-03-2022 r.

**nr kor. UM.362029.2022** 

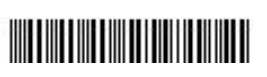

## Dotyczy: **Zagospodarowanie zbiornika na potoku Wójtowianka w systemie zaprojektuj i wybuduj**

## **Odpowiedź na zapytania do specyfikacji warunków zamówienia**

 Zgodnie z art. 284 ust. 6 ustawy z dnia 11 września 2019 r. Prawo zamówień publicznych, w związku ze złożonym zapytaniem do treści specyfikacji warunków zamówienia w imieniu Zamawiającego udzielam następujących wyjaśnień:

#### **Pytanie nr 8:**

§ 4 ust. 1 - Pytanie: Czy w ocenie Zamawiającego przywołany zapis nie stoi w sprzeczności z zapisem § 4 ust. 3 umowy, zgodnie z którym "Wykonawca zobowiązany jest do dostarczenia Zamawiającemu w formie pisemnej, wykazu wszystkich Podwykonawców, którym powierzy wykonywanie robót oraz wykazu Podwykonawców dostaw lub usług o wartości umowy powyżej 50 000 zł oraz zakresu tych robót, dostaw i usług ze wskazaniem, który z Podwykonawców będzie je wykonywał"? Czy każdorazowe zaangażowanie dodatkowego podwykonawcy będzie wymagało sporządzenia aneksu do umowy? Wykonawca wnosi o usunięcie zapisu § 4 ust. 1 w celu uniknięcia wątpliwości w tym zakresie.

## **Odpowiedź:**

W ocenie zamawiającego § 4 ust. 1 nie stoi w sprzeczności z § 4 ust. 3 umowy. Zamawiający informuje, że zgodnie z art. 462 ust 1 ustawy Prawo zamówień publicznych, wykonawca może powierzyć wykonanie części zamówienia podwykonawcy.

## *Zamawiający pozostawia zapisy umowy bez zmian.*

## **Pytanie 9**

§ 7 ust. 17 - Pytanie: Taki wymóg może być niemożliwy do zrealizowania przez Wykonawcę w razie sporu z podwykonawcą co do zasadności należnego wynagrodzenia (np. w razie naliczenia kar umownych i dokonaniu ich potrącenia z wynagrodzenia podwykonawcy). Czy w związku z powyższym Wykonawca będzie uprawniony do żądania zapłaty wynagrodzenia w sytuacji, gdy nie przedłoży wskazanych oświadczeń, a jednocześnie uprawdopodobni odpowiednimi dokumentami (np. nota obciążeniowa, oświadczenie o potrąceniu wierzytelności), że wynagrodzenie podwykonawcy w wysokości wystawionej faktury nie jest należne?

ul. Zwycięstwa 21 44-100 Gliwice tel. +48 32 231 30 41 fax +48 32 231 27 25 boi@um.gliwice.pl **www.gliwice.eu**

## **Wydział Zamówień Publicznych**

ul. Zwycięstwa 21 44-100 Gliwice tel. +48 32 238-55-30 fax +48 32 za@um.gliwice.pl

#### **Odpowiedź:**

Zgodnie z treścią § 15 ust. 2 umowy w sprawach nieuregulowanych niniejszą umową zastosowanie mają odpowiednie obowiązujące przepisy prawa, a w szczególności Prawa zamówień publicznych, Kodeksu cywilnego oraz Prawa budowlanego, zatem w analizowanym przypadku zastosowanie znajdzie procedura, o której mowa w art. 465 ustawy Prawo zamówień publicznych.

## **Pytanie 10**

§ 11 ust. 2 pkt. 8): Pytanie: Czy zważywszy na treść art. 99 ust. 1 p.z.p., nakazującego formułowanie opisu zamówienia w sposób jednoznaczny, Zamawiający dokona modyfikacji zapisu poprzez wprowadzenie katalogu naruszeń (niezgodności z umową), skutkujący możliwością odstąpienia od umowy? Z obecnego zapisu umowy wynika, że jakiekolwiek działanie lub zaniechanie Wykonawcy, choćby nieistotne, może stanowić przesłankę do odstąpienia od umowy przez Zamawiającego.

## **Odpowiedź:**

Z treści § 11 ust. 2 pkt 8) umowy wynika, że Zamawiającemu przysługuje prawo do odstąpienia od umowy w przypadku, gdy Wykonawca nieprawidłowo realizuje zobowiązania umowne, po dwukrotnym wezwaniu do usunięcia nieprawidłowości - w terminie 30 dni od upływu kolejnego wyznaczonego terminu, brak jest zatem wymogu, aby Zamawiający wprowadził katalog naruszeń skutkujących możliwościa odstapienia od umowy

## **Pytanie 11**

Ze względu na elektronizację i składanie ofert w formie elektronicznej proszę o udostępnienie załączników w formie edytowalnej Word, przyspieszy to przygotowanie ofert.

## **Odpowiedź:**

Zamawiający informuje, iż sposób dostępności załączników pdf w wersji edytowalnej został opisany w rozdziale 11 Specyfikacji Warunków Zamówienia (SWZ) "Załączniki do SWZ w formacie \*.pdf sa dostępne w wersji edytowalnej. Aby przekonwertować druk np. do programu Microsoft Word należy:

- zapisać załącznik w formacie pdf na dysku, kliknąć prawym przyciskiem myszy, nakierować kursor myszy na pole "Otwórz za pomocą" i wybrac program Microsoft Word lub,

- kliknąć lewym przyciskiem myszy w kwadrat znajdujący się z prawej strony danego formularza. Zostanie wówczas otwarty plik w HTML. Następnie należy kombinacja klawiszy "Ctrl+a" zaznaczyć cały dokument,"Ctrl+c" skopiować jego zawartość i "Ctrl+v" wkleić zawartość dokumentu do Microsoft Word".

Dodatkowo, Zamawiający zamieszcza w wersji edytowalnej załącznik nr 15, do którego sposób opisany powyżej nie ma zastosowania.

## **Załączniki:**

Załącznik nr 15 - wzór dokumentu gwarancyjnego

Z poważaniem

Jolanta Górecka-Wróbel

Naczelnik Wydziału Zamówień Publicznych